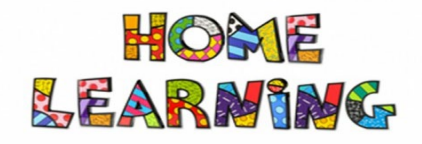

## **Year 10 – To read a level 3 score reading using a virtual piano.**

## **1. Follow this link:<https://virtualpiano.net/>**

This takes you to an online piano which allows you to use your computer keyboard as a musical keyboard. There is also an option to follow purpose made music notes just for this app with hundreds of songs to choose from.

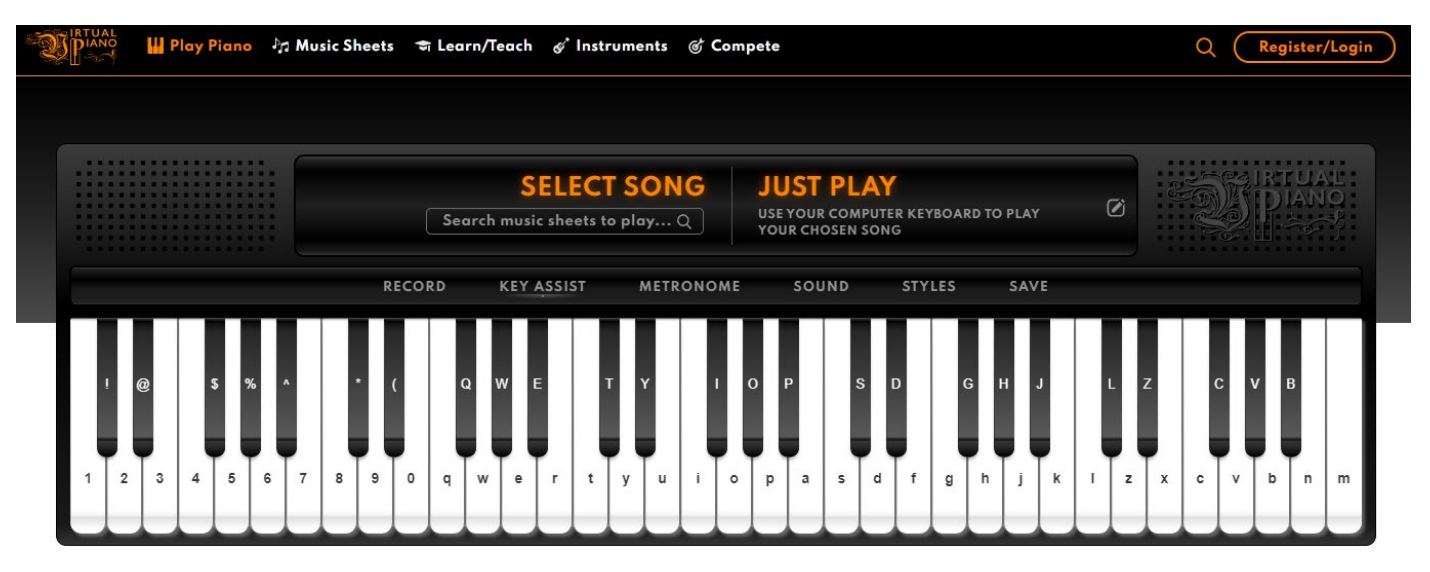

All of the letter notes on your computer keyboard correspond to the white notes of a piano and if you use the shift key you can play the black notes as well

## **IPAD USERS: If you are using an iPad press the KEY ASSIST button on the home page and follow the instructions.**

**2. Click on the music sheets tab at the top of the screen**

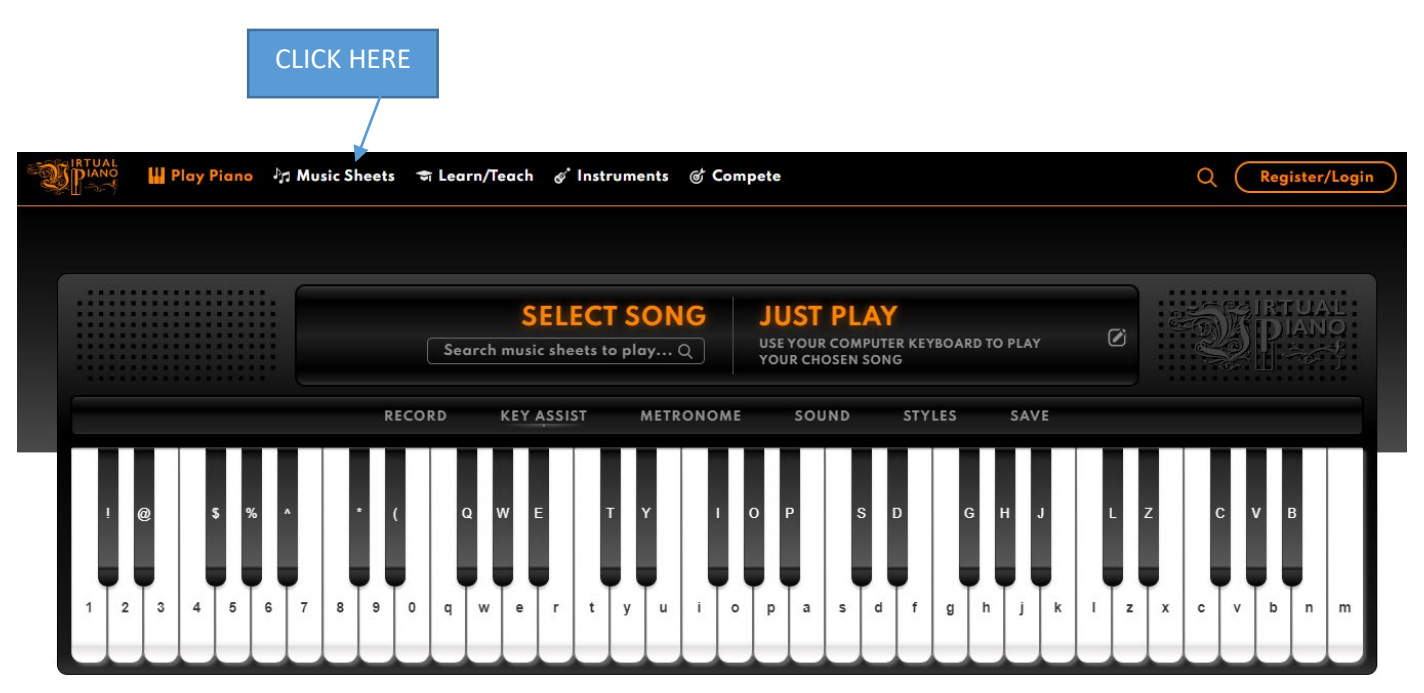

## **3. This will take you to this page:**

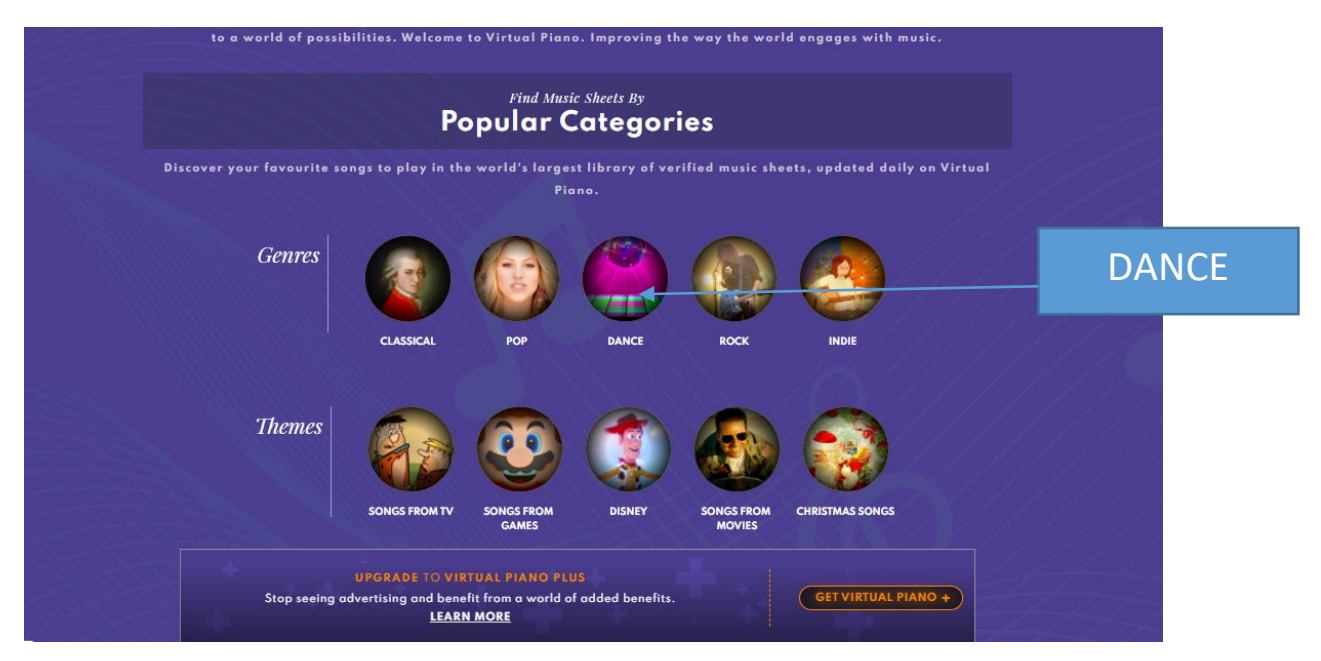

- Today I want you to have a go at playing Titanium by David Guetta which can be found under the dance category.
- Here's a link to the original song:<https://www.youtube.com/watch?v=KxnpFKZowcs>

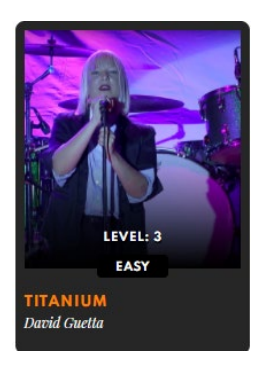

**4. Once you have clicked here you can use your computer keyboard to follow the score.**

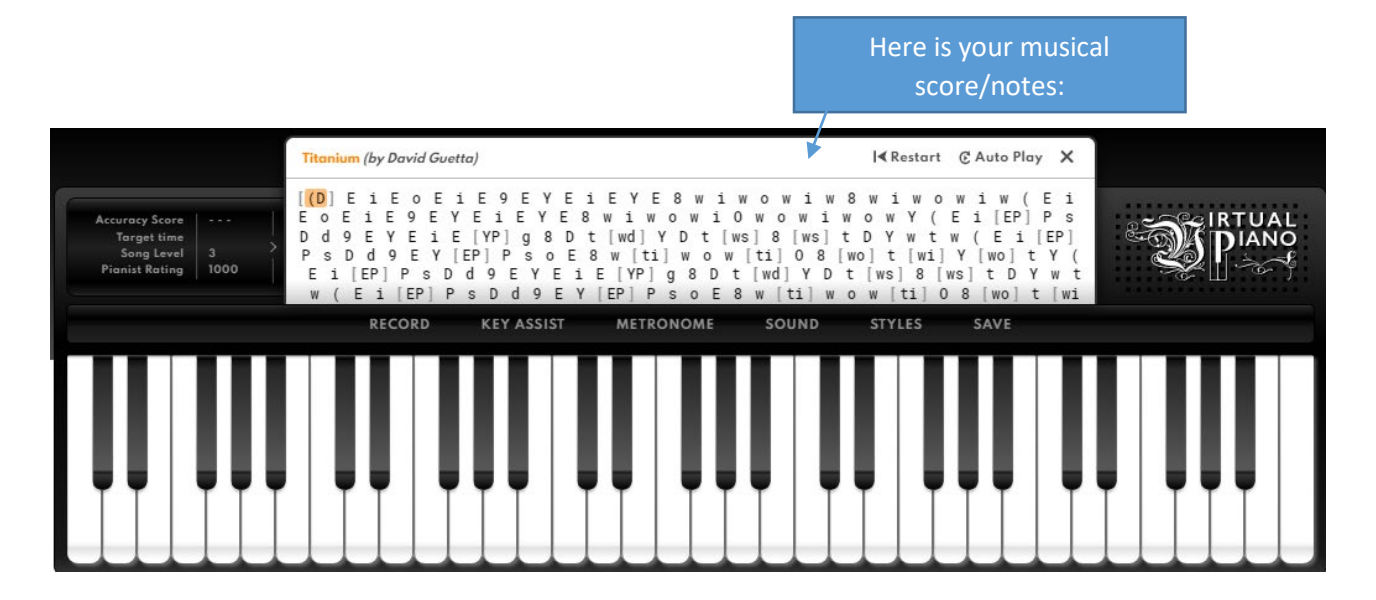

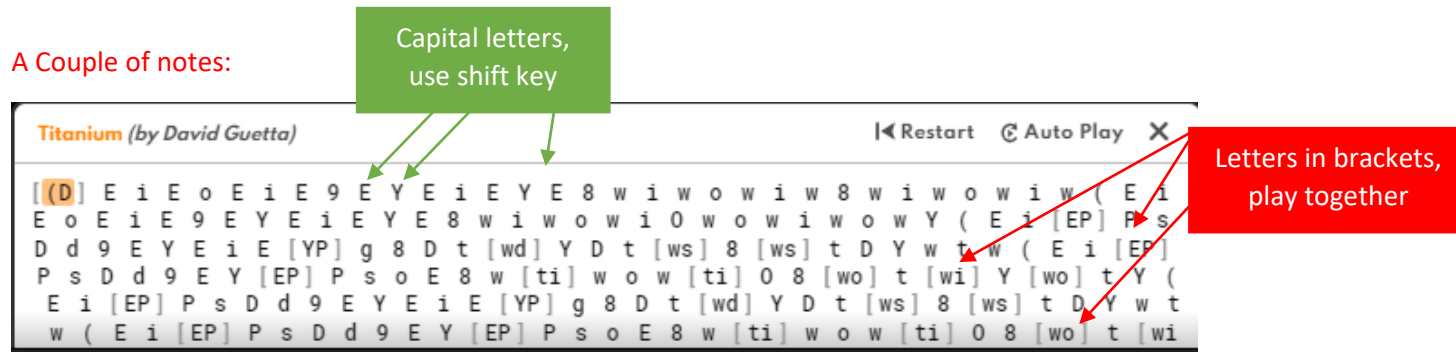

- 1. If the letter on the score is a capital letter then use the shift key at the same time as pressing the letter.
- 2. If you have two letters in brackets then you need to play them at the same time.
- **5. Practice your chosen piece until you are confident. Once you have done that then press the record function.**

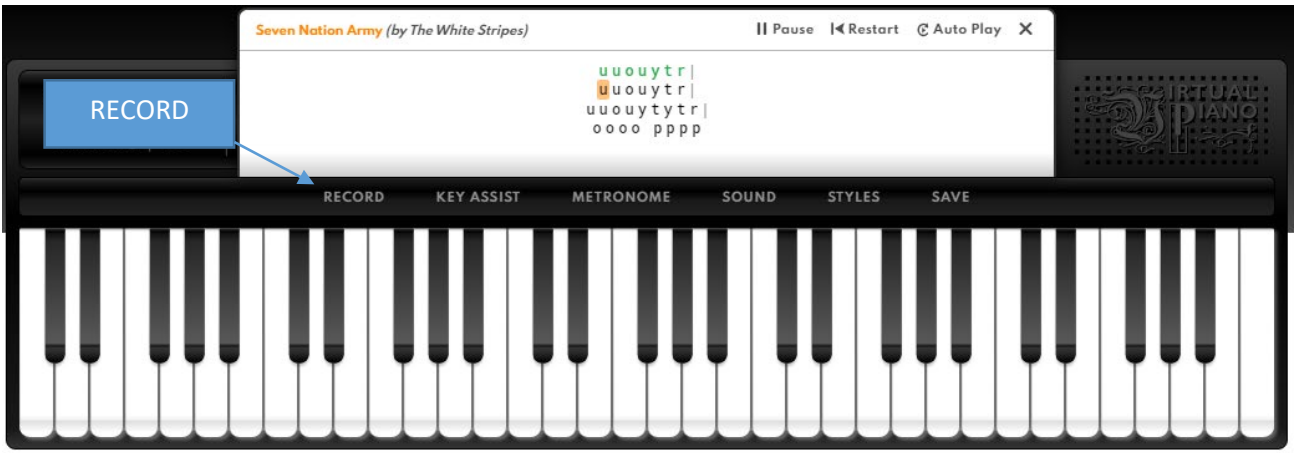

- This will give you 30 seconds to record some of your piece
- Then click download audio

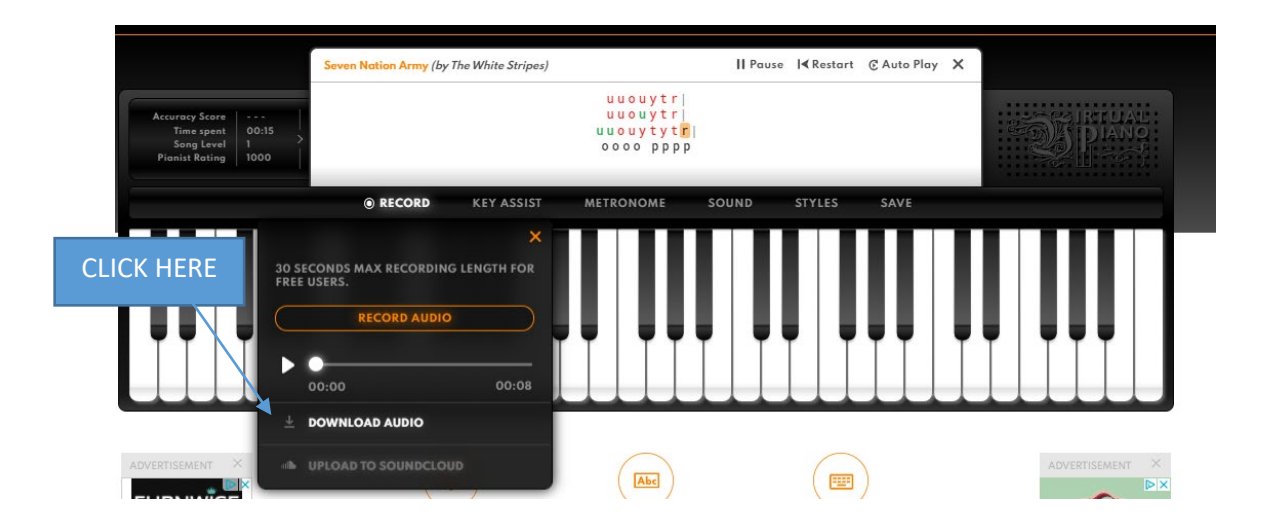

**6. Once you have downloaded your audio please send it to [tstarks@bower](mailto:tstarks@bower-grove.kent.sch.uk)[grove.kent.sch.uk](mailto:tstarks@bower-grove.kent.sch.uk)**